# Kofax Communication Server

Secure Email for MFP Integration Technical Manual Version: 10.3.0

Date: 2019-12-13

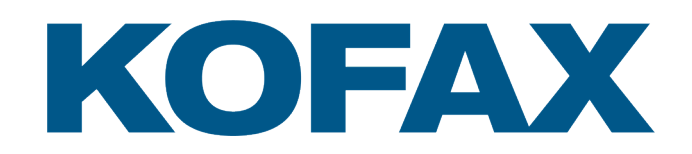

# Legal Notice

© 2019 Kofax. All rights reserved.

Kofax is a trademark of Kofax, Inc., registered in the U.S. and/or other countries. All other trademarks are the property of their respective owners. No part of this publication may be reproduced, stored, or transmitted in any form without the prior written permission of Kofax.

# **Table of Contents**

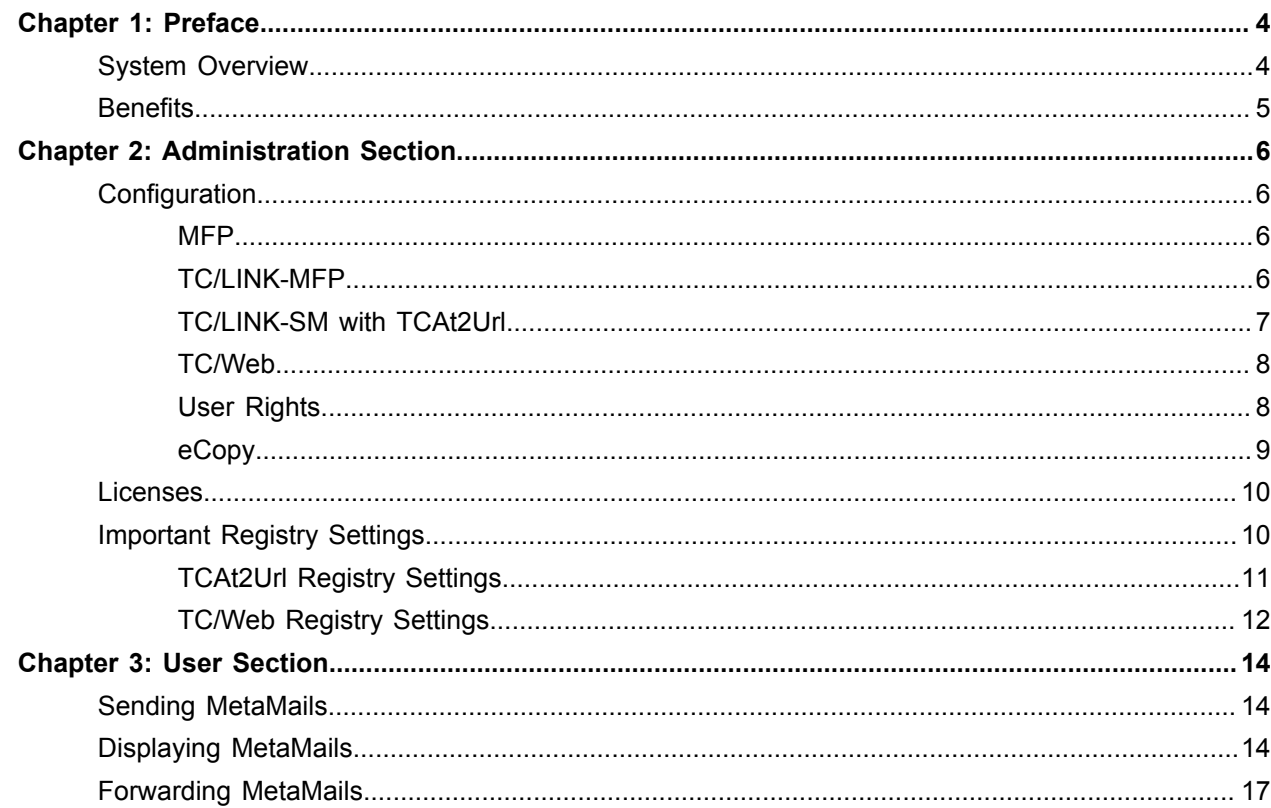

#### <span id="page-3-0"></span>Chapter 1

# Preface

This manual describes how to successfully set up and use secure email (MetaMail) for MFPs.

Chapter 1 explains the concept of MetaMail and how it can be used with MFPs. The main benefits of the KCS solution are described. This chapter is aimed at any reader wishing to learn more about MetaMail for MFPs.

Chapter 2 describes how to effectively set up the system. Its intended readers are technicians who install and configure the system.

Chapter 3, targeted at end users, describes how to send MetaMails from an MFP device and how to access them from a user PC.

**Important The Kofax Communication Server and its components formerly used the name TOPCALL. Some screen shots and texts in this manual may still use the former name.**

# <span id="page-3-1"></span>System Overview

Most current multi-function peripherals (MFP) can scan documents and send them e.g. in PDF format to an email address.

MetaMail is a solution for secure transmission of information via email. The concept of MetaMail means that the actual content of a message remains on the KCS server while only a small reference (a URL) is transferred between the KCS system and third-party mail environments. An email with a URL is much shorter than an average email containing a scanned PDF attachment.

The following figure gives an overview of the MetaMail solution.

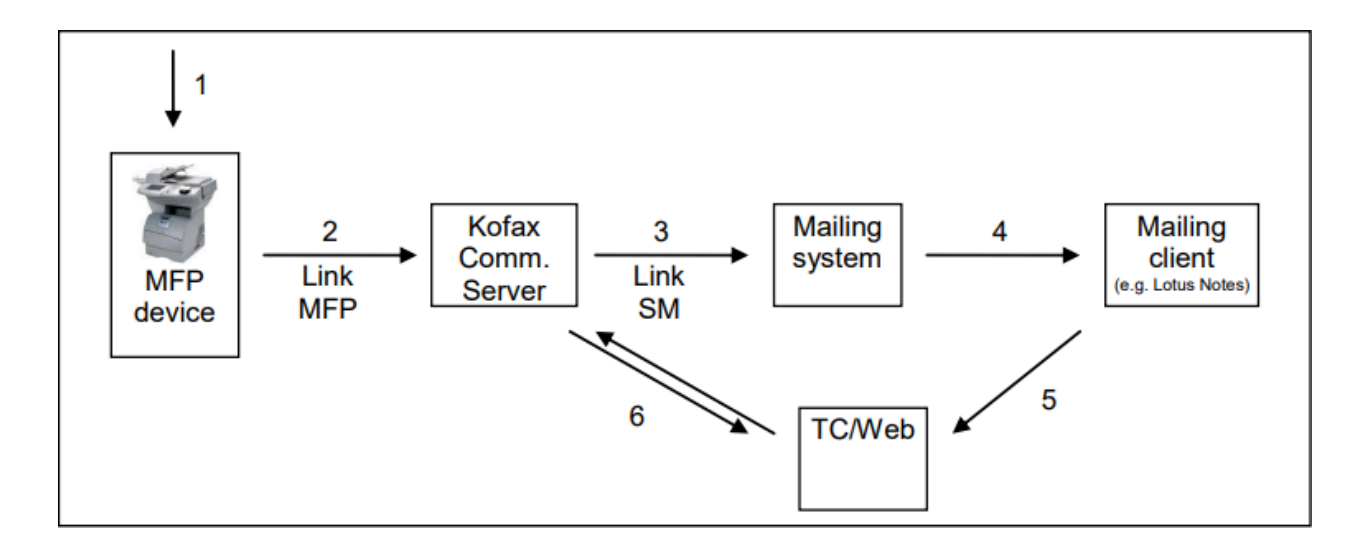

- **1.** User scans a document on the MFP device and sends it to a chosen email address.
- **2.** TC/LINK-MFP retrieves the scanned document from the MFP device and delivers it to the KCS server where it is stored.
- **3.** TC/LINK-SM using TCAt2Url replaces the email attachment containing the scanned document with a URL in the email.
- **4.** The modified email message arrives in the user's mail box.
- **5.** By clicking on the URL, TC/Web opens. Depending on the settings, the user might be required to log in.
- **6.** TC/Web connects to the KCS server and displays the message with its full content as it is stored on the KCS server.

## <span id="page-4-0"></span>**Benefits**

Businesses can significantly benefit from sending MetaMails from MFP devices:

- Secure transmission of scanned content
- Cost-effective storage at a central location
- Much less load for the mailing system (only a URL is transmitted instead of a potentially large PDF attachment)
- Traceability (it is possible to trace when a user accesses the email)

#### <span id="page-5-0"></span>Chapter 2

# Administration Section

### <span id="page-5-1"></span>**Configuration**

To send and receive MetaMail from MFP devices, the following components must be properly installed and configured:

- KCS Server Package 7.70.00 or higher
- KCS Link Package 2.22.00 or higher
- TCfW Communication Server Client version 5.27.00 or higher (necessary for administration of MFP profiles on TCOSS)
- KCS IP Printer (to print delivery/non-delivery notifications)
- An MFP supporting SMTP (with the scan-to-email function)
- TC/LINK-MFP
- TC/LINK-SM
- TC/Web Server
- eCopy (optional)

#### <span id="page-5-2"></span>**MFP**

The MFP device must be able to send scanned documents via email.

The TC/LINK-MFP must be set as the SMTP server for sending emails. This is usually configured via proprietary MFP web interfaces.

The series of vendor-specific KCS MFP Integration manuals contains detailed instructions on how to configure MFP devices.

#### <span id="page-5-3"></span>TC/LINK-MFP

The TC/LINK-MFP Technical Manual describes how to install and set up TC/LINK-MFP.

TC/LINK-MFP automatically creates a user profile for each connected MFP device. However, it is necessary to enable MetaMail for this user profile. This can be done in the Rights tab of the User Profile in TCfW – make sure that the check box "Meta-Mail" is checked. This ensures that all emails sent from the MFP device will be sent as MetaMail.

Alternatively, it is possible to enable MetaMail for a particular user only. In this case, MetaMail must be disabled in the MFP profile, but it must be enabled in the profile of the user.

When sending secure emails via eCopy, target users automatically receive MetaMails, irrespective of their user profile configuration. Select conventional email instead of secure email to deliver email with scanned contents attached.

#### <span id="page-6-0"></span>TC/LINK-SM with TCAt2Url

TCAt2Url removes the content of a message and replaces it by a URL. The module lets you configure which types of message contents should be removed. Clearly, "removed" means that the message content is only removed from the message which is sent into the local mail system. On the KCS server the whole message remains without any changes and waits for being opened by TC/Web via the URL.

During installation of TC/LINK-SM, make sure to select the check box "Support MetaMail". This will install an additional DLL file, TCAt2Url.dll, which is responsible of converting conventional emails into MetaMails.

• First, select "Configure Advanced Features".

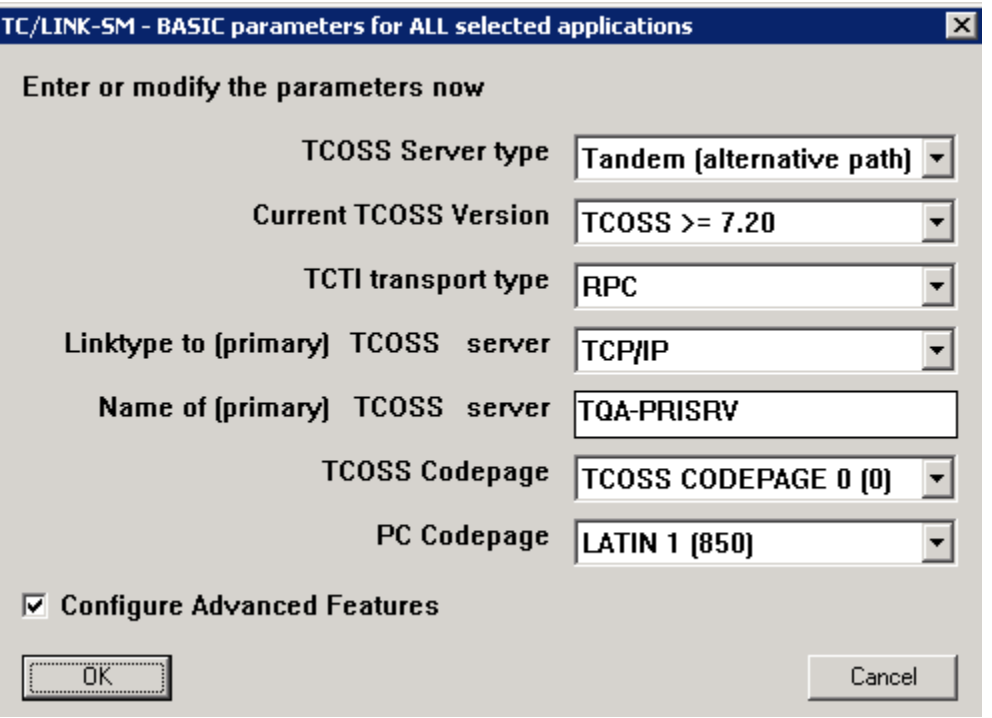

• Then, select the check box "Support MetaMail".

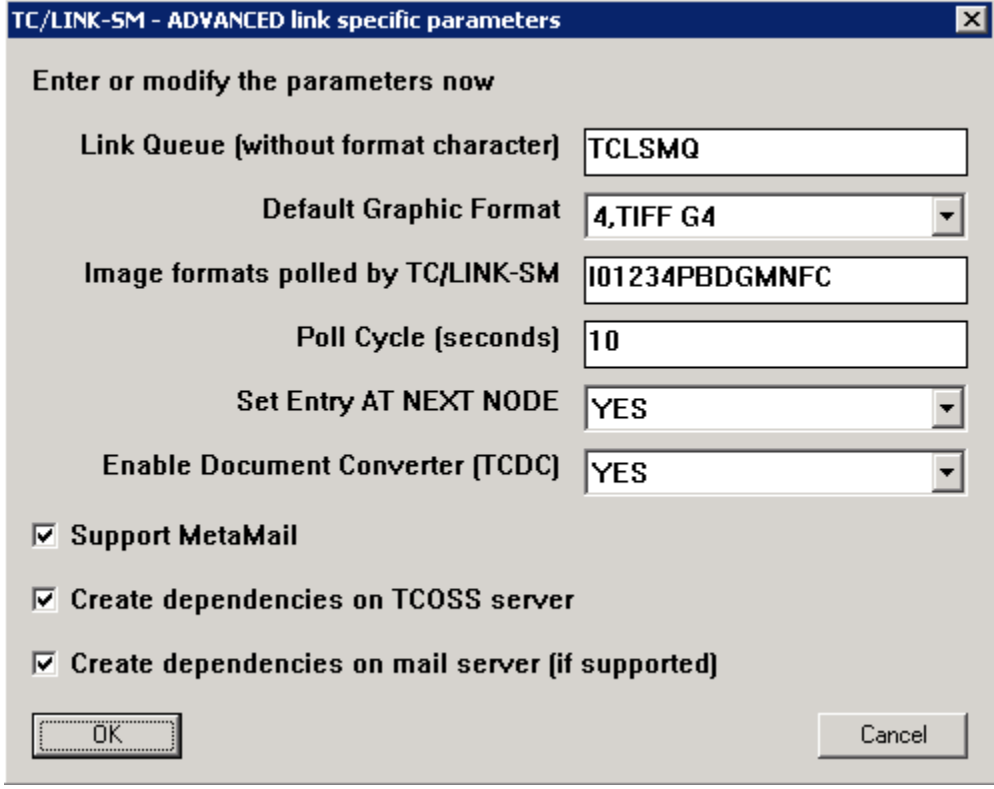

- To disable MetaMail support, clear registry value *General\ExitDll* and set registry value *Topcall \FetchSingleSendOrder* to 0.
- The installation and configuration of TCAt2Url is described in the *TC/MetaMail Configuration Manual*.

### <span id="page-7-0"></span>TC/Web

- The minimum required version of TC/Web for TC/MetaMail is 3.03.00, the minimum recommended version is 3.03.04.
- Set up TC/Web server as described in the "TC/Web Installation and Configuration Manual".
- Set up Internet Information Server (Microsoft IIS), also described in the above manual.
- To access MetaMail messages from outside the company, TC/Web server must be installed in front of firewall.

### <span id="page-7-1"></span>User Rights

- A user who wants to access the MetaMail link must have rights to see the inbox. Typically, users scan documents to their own inboxes. However, if they send MetaMail to another person, that person must have the right to view the originator's inbox.
- A user must have the right to read and write user profiles for the TC/Web.

#### Super User

There are several possibilities how users authenticate when accessing MetaMail in TC/Web interface:

- Using their normal login and password
- No authentication is required, using the Autologon feature of TC/Web (see chapter TC/Web [Registry](#page-11-0) [Settings,](#page-11-0) *Autologon*)
- No authentication is required, using the super user authentication of TC/Web

To enable super user authentication for TC/Web, the *SuperUser* and *SuperInternal* registry keys of TC/ Web must be configured.

The super user must exist on KCS and must have a valid KCS user profile. The super user needs also TC/Web display rights in order to retrieve mails. Additionally, the following rights are necessary:

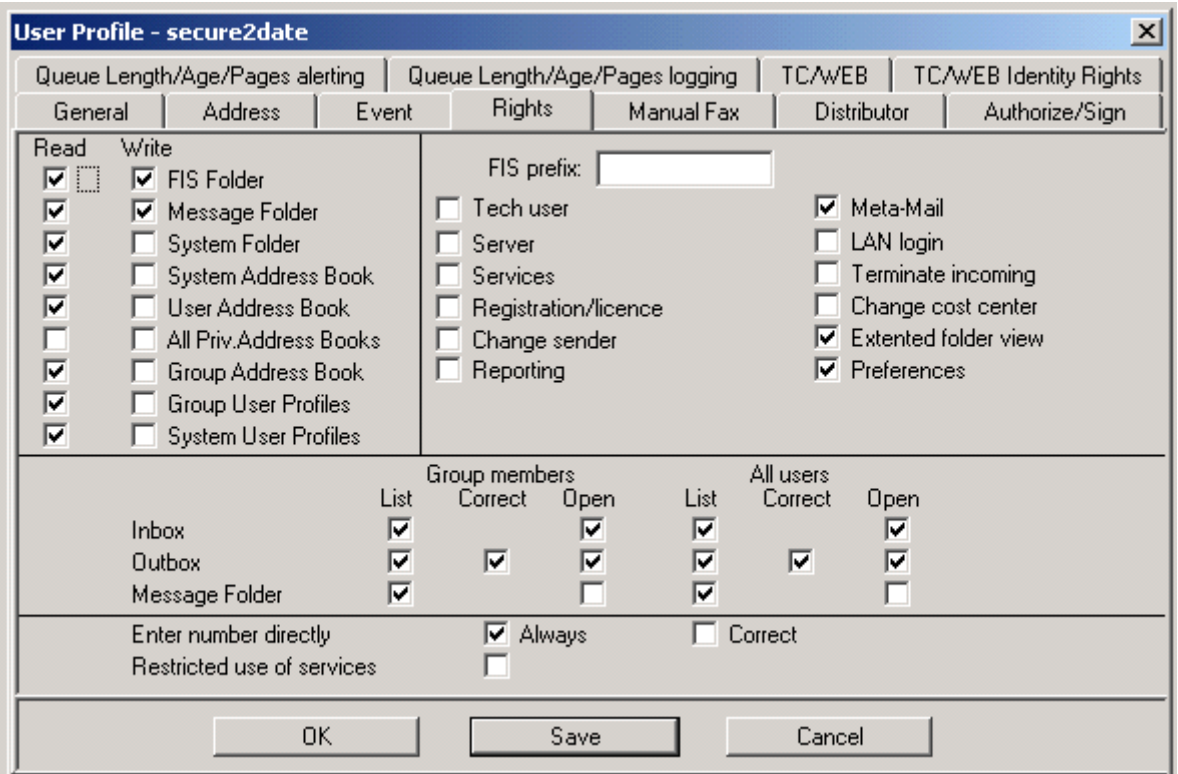

#### <span id="page-8-0"></span>eCopy

eCopy ShareScan OP is a third-party paper document capture and distribution system. It can be connected to KCS mail infrastructure. Properly configured, it is capable of sending MetaMail.

Instructions for integrating eCopy ShareScan OP with KCS system can be found in the "Connector for eCopy ShareScan OP" technical manual.

• In the eCopy ShareScan OP Administration interface, under Connectors | TOPCALL | Properties, in the Configure tab, "TOPCALL Secure E-Mail" must be selected as Interface.

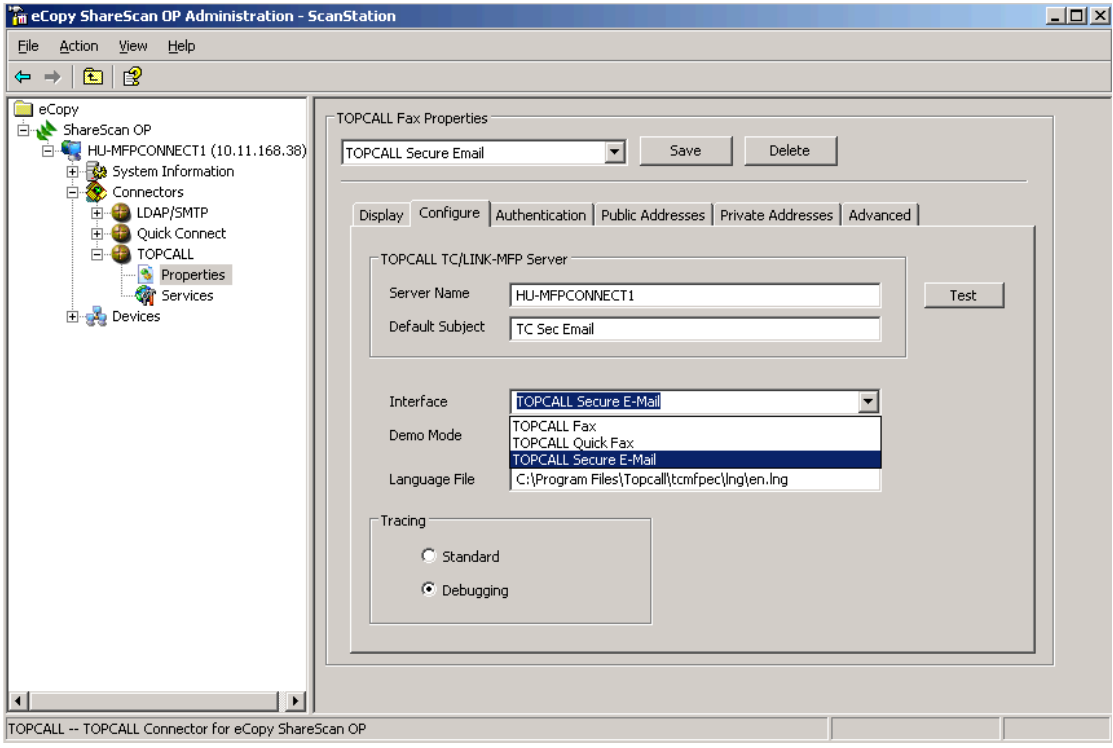

### <span id="page-9-0"></span>Licenses

The following licenses are necessary for this solution:

- TC/Java license for TC/Web
- TC/LINK-MFP
- TC/LINK-SM
- TC/MetaMail
- TCOSS
- TCfW
- eCopy (optional)

## <span id="page-9-1"></span>Important Registry Settings

This section describes the important registry settings.

### <span id="page-10-0"></span>TCAt2Url Registry Settings

After the first startup of a link with TCAt2Url.dll configured as exit DLL, a new registry sub-key of the name TCAt2Url is created below the key of the link instance (HKEY\_LOCAL\_MACHINE\Software\TOPCALL \TCLINKxy\TCAt2Url). It consists of the following keys.

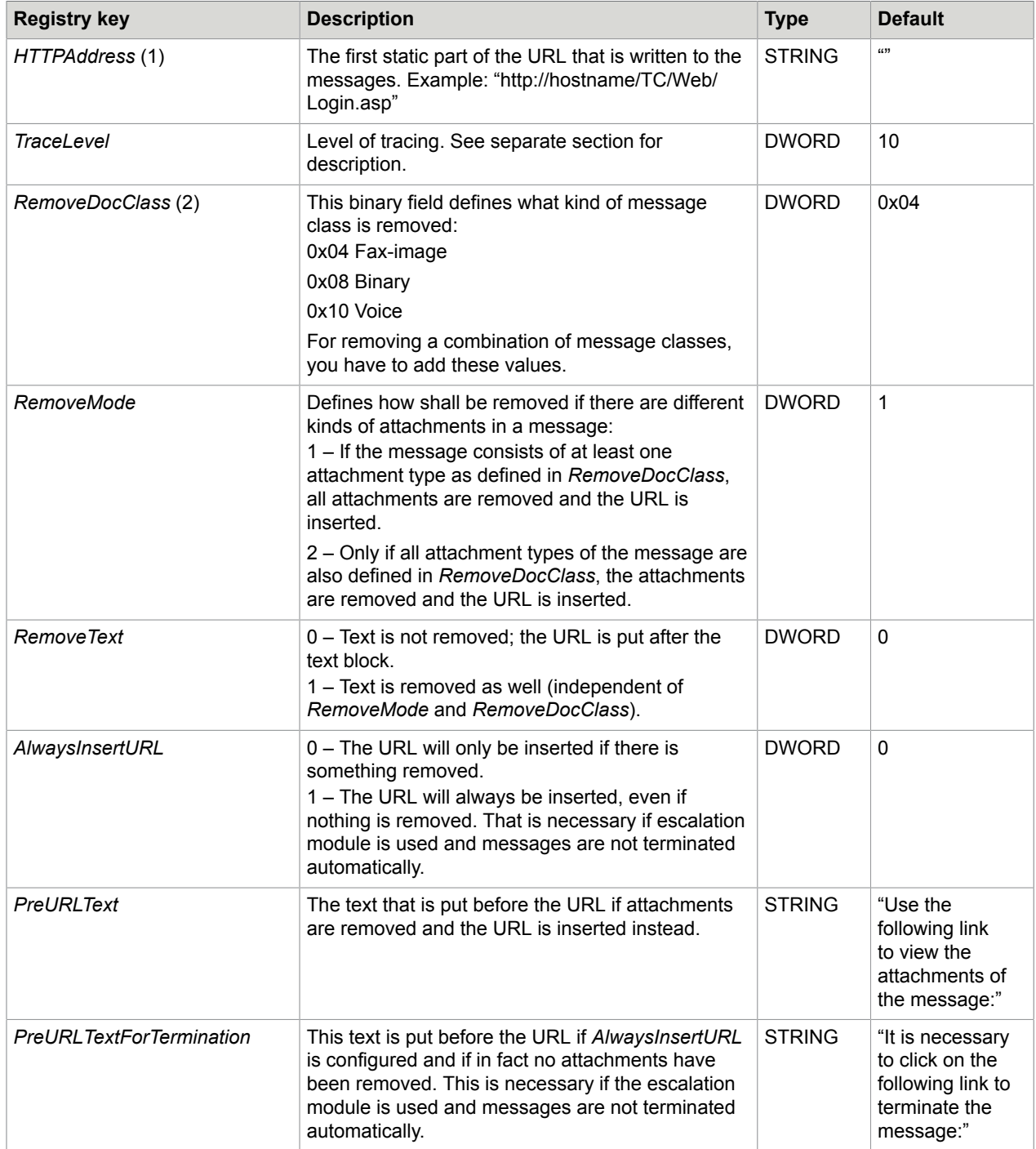

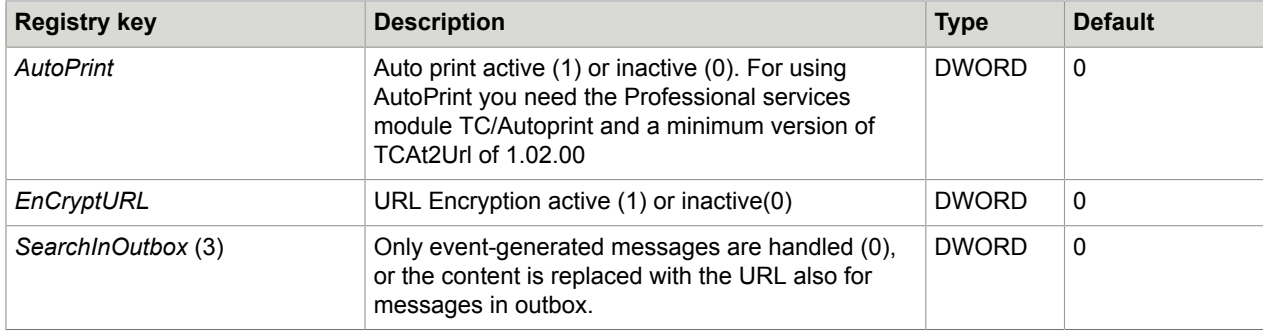

The following registry keys have to be changed from the default values:

(1) The key *HTTPAddress* has to be set in order to write the correct URL to the message.

(2) Set the *RemoveDocClass* registry key to "0x08". This will assure that any message containing any kind of image or attachment will not consume memory on your mail server.

(3) The *SearchInOutbox* registry key must be set to "1".

### <span id="page-11-0"></span>TC/Web Registry Settings

The following TC/Web-related registry keys are related for MetaMail. All can be found in the path: "HKEY\_LOCAL\_MACHINE\SOFTWARE\Topcall\TCWeb".

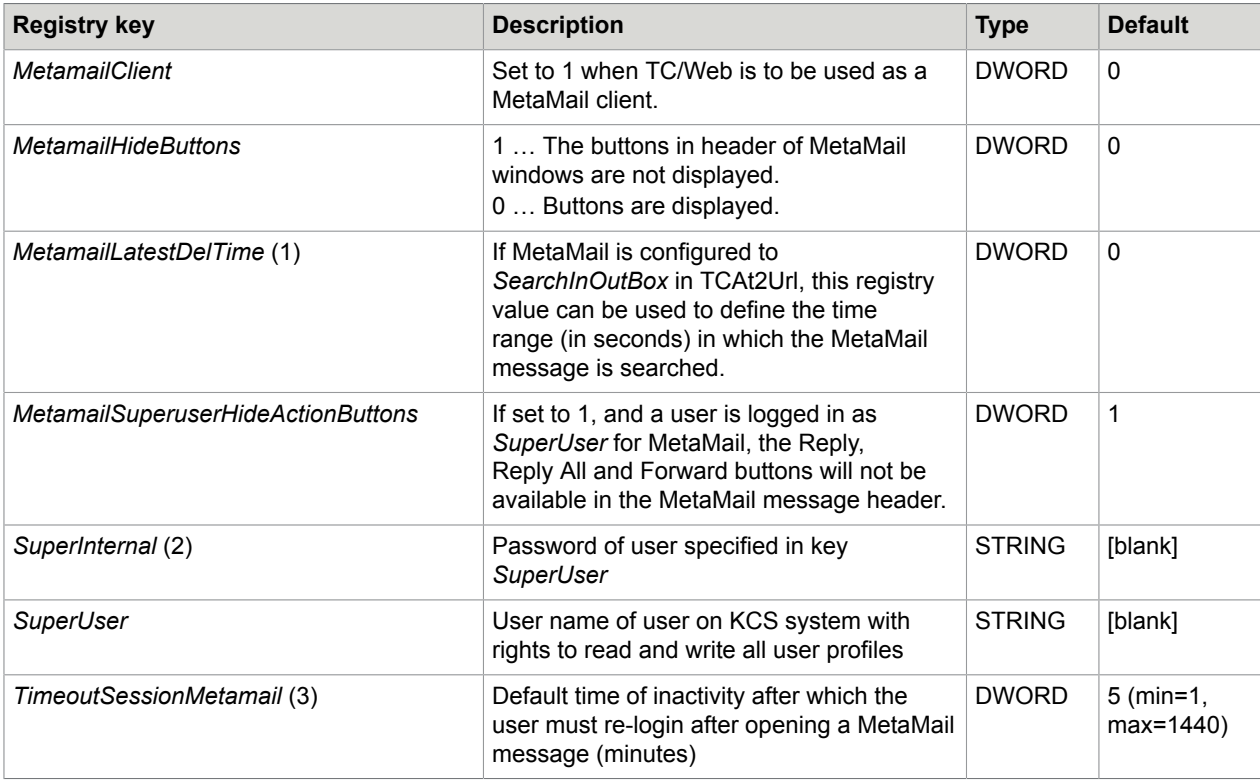

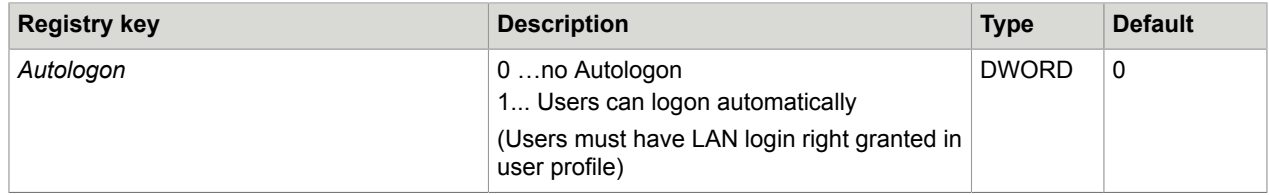

(1) The registry key *MetamailLatestDelTime* sets the time range in which the MetaMail message should be searched. It is necessary when MetaMail is configured to *SearchInOutBox* (see *TC/At2Url Manual*). (When a message is sent out, and if TC/Web is configured to wait for a read notification, TIME\_ACTION will be set as soon as the read notification has arrived. Due to this fact, a possibility to define the time range is needed.) If set to 0, the time range definition will be disabled and the standard time range, 60 seconds, will be used.

(2) The registry keys *SuperInternal* and *SuperUser* are needed if automatic login to TC/Web without identification is used (no user/password is needed for login).

(3) For security reasons, the registry key *TimeoutSessionMetamail* can be used to set a shorter timeout value. It is only used if the user opens a MetaMail message. A short timeout is acceptable because a user typically acts on a single message in a short time frame. A short timeout is useful here because it is likely that many people could be accessing TC/Web at the same time on a MetaMail system.

**Note** After changing any registry key, it is necessary to restart IIS to make the changes effective. You can restart IIS e.g. by launching the IISReset command-line utility (Start | Run: "iisreset").

See "TC/Web Installation and Configuration Manual" for additional information.

#### <span id="page-13-0"></span>Chapter 3

# User Section

This section describes how to use MetaMails.

## <span id="page-13-1"></span>Sending MetaMails

From users' perspective, scanning to MetaMail from an MFP device is no different from scanning to conventional email or fax. Users must specify a destination email address and start scanning.

Additionally, it is possible to specify the originator in the address. This keeps addressing simple and enables users to keep track of their messages via their mail system.

When using eCopy, users must first select a service to use, in this case, Secure Email.

## <span id="page-13-2"></span>Displaying MetaMails

Instead of the entire scanned document attached to an email, the user receives a short email with a hyperlink to his mailbox.

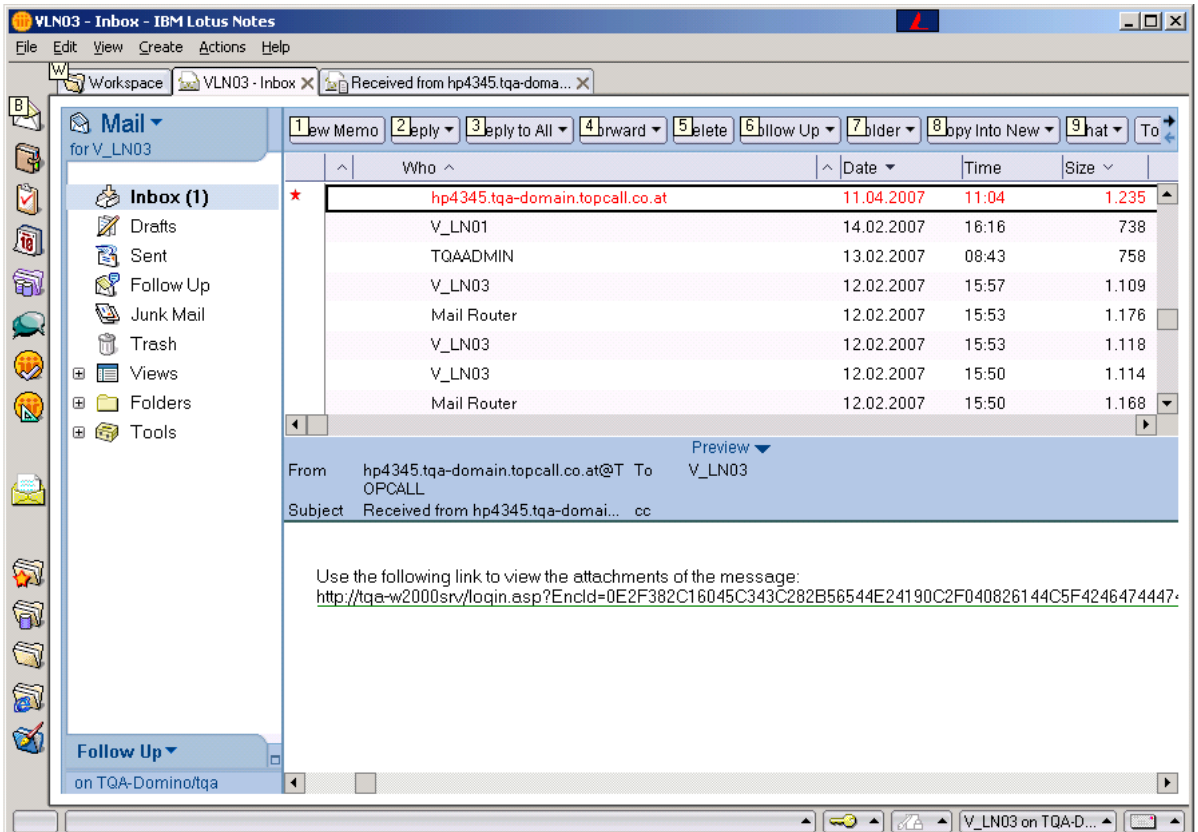

Clicking the link automatically opens TC/Web interface and displays the full message content including the scanned attachment.

Optionally, it is possible to enable authorization before being able to view the content.

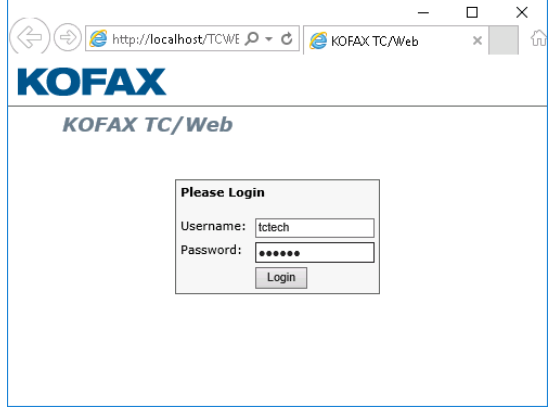

The following figure shows a sample message sent from an MFP.

J.

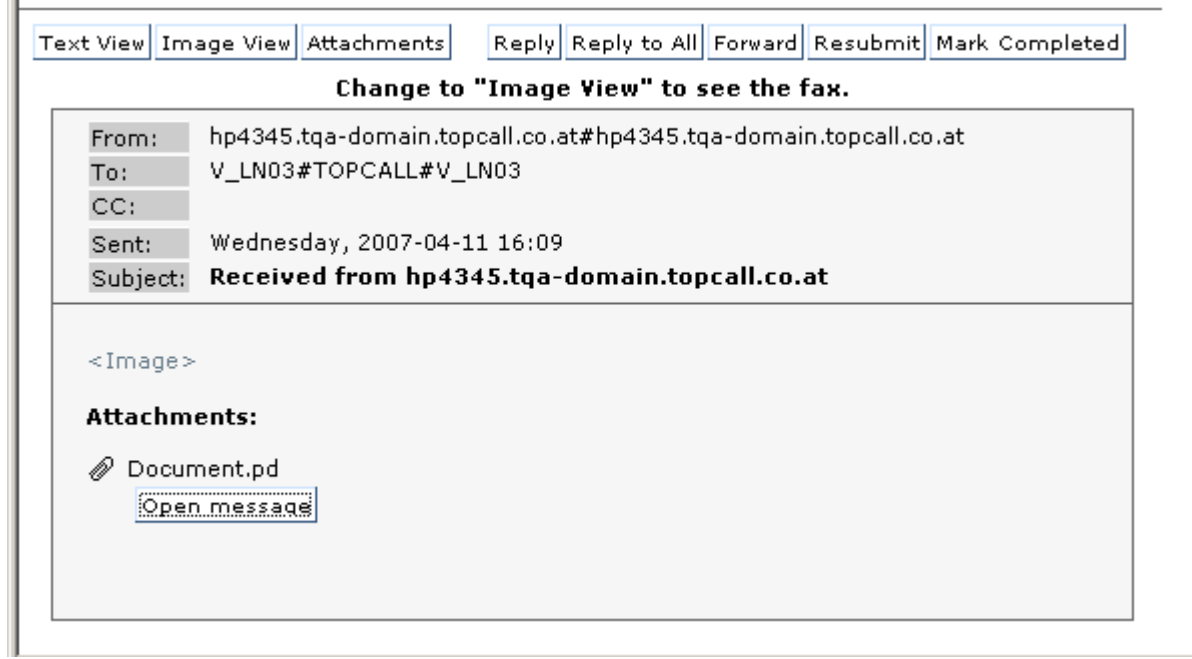

The scanned document in PDF format is attached to the email.

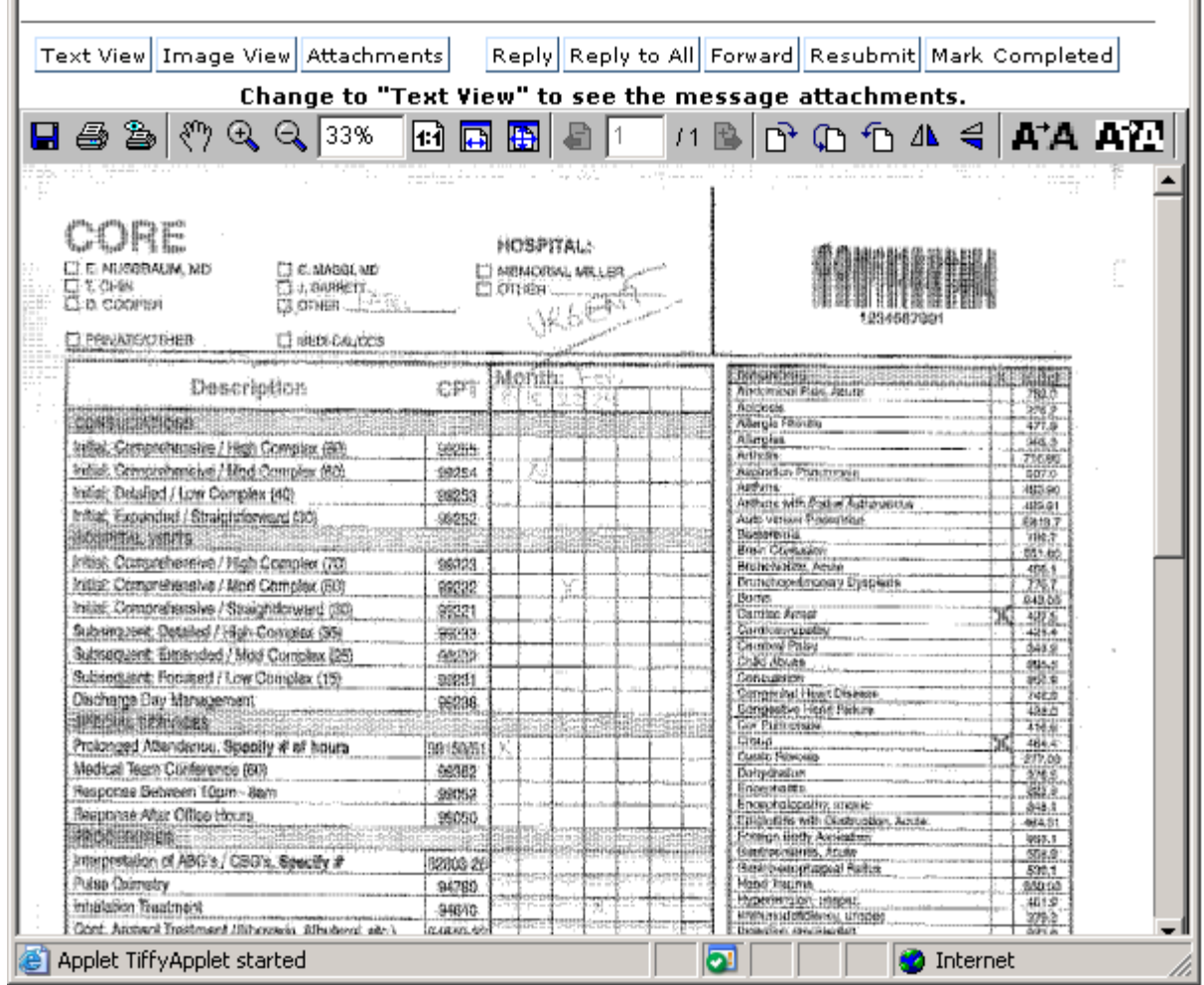

# <span id="page-16-0"></span>Forwarding MetaMails

Only those users who have the right to open the Inbox of the original recipient of a message on the KCS server can access that message via a URL with TC/Web. Therefore, forwarding a message from the mail client (Lotus Notes, …) is a good idea only if the recipient has the right to open your Inbox on the KCS server.

Normally, the recipient does not have this right. In that case, forwarding a message containing a URL is not practicable and the recipient will not be able to resolve that URL with TC/Web. Use TC/Web for forwarding the message.